# **Uniswap Trading Guide**

# **1.Navigate to Uniswap Website**

<https://uniswap.org/>

Press the pink "Launch App" Button

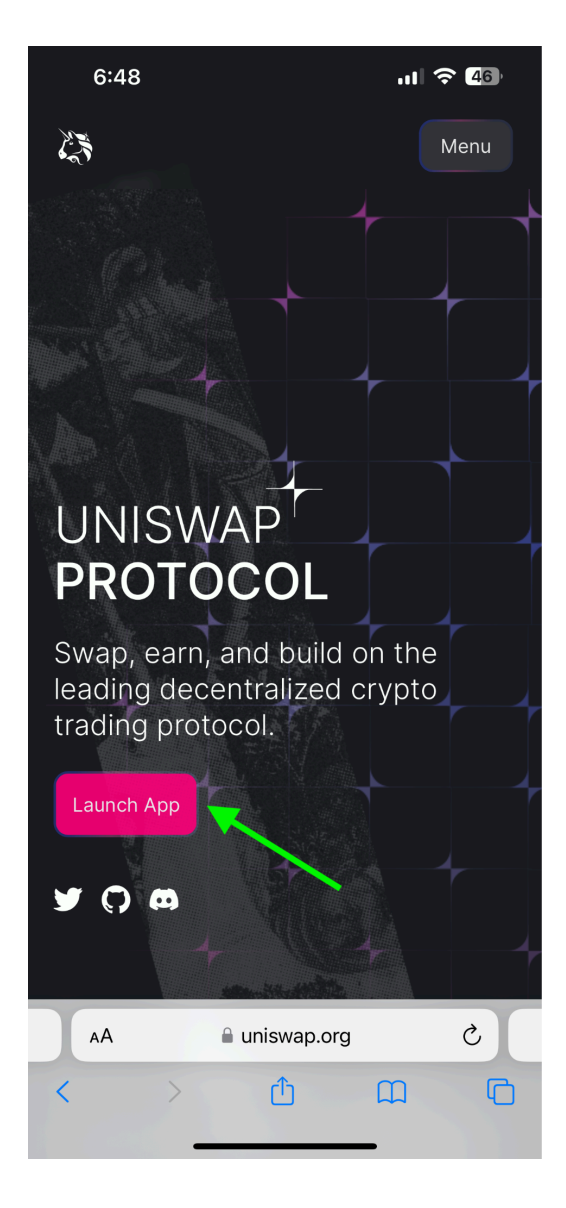

## **2.Switch to BNB Network**

### Switch to the BNB network in the top left corner

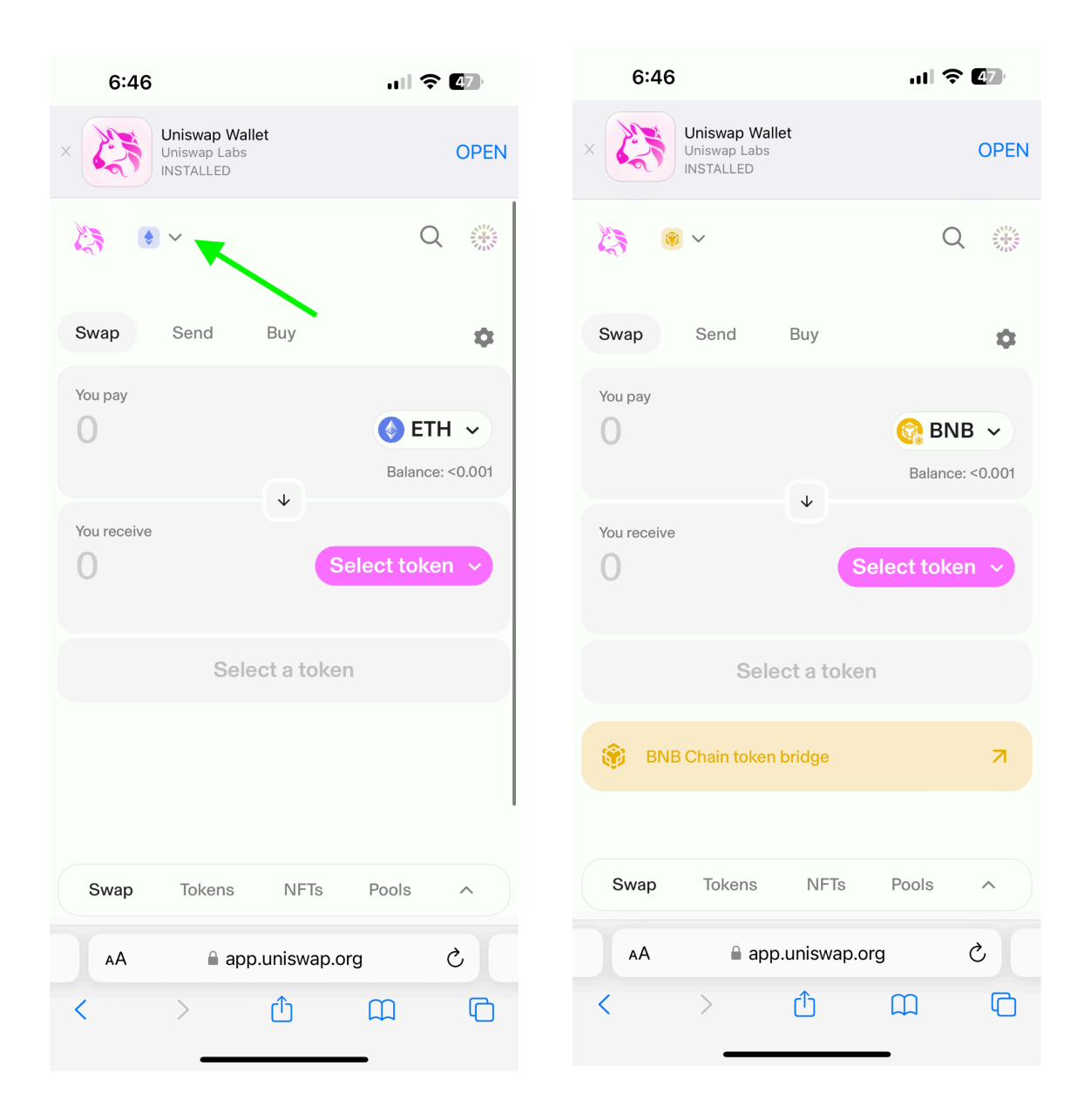

# **3.Select ApeMax Token**

Copy the ApeMax smart contract address from our website:

#### **0x5bd97d0c8e668298f2a6baa069f47f556a447a78**

Press "Select Token" and paste the contract address into the search bar.

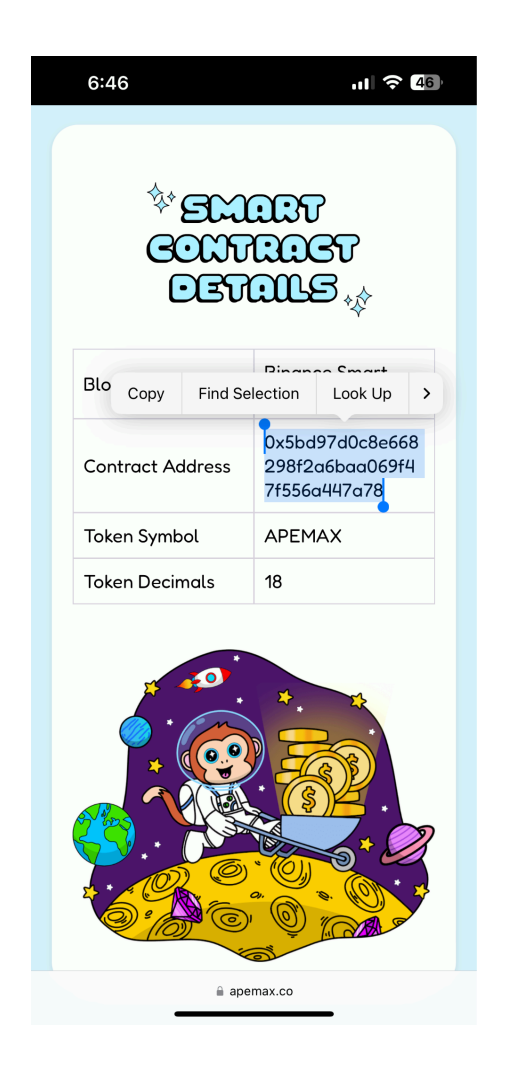

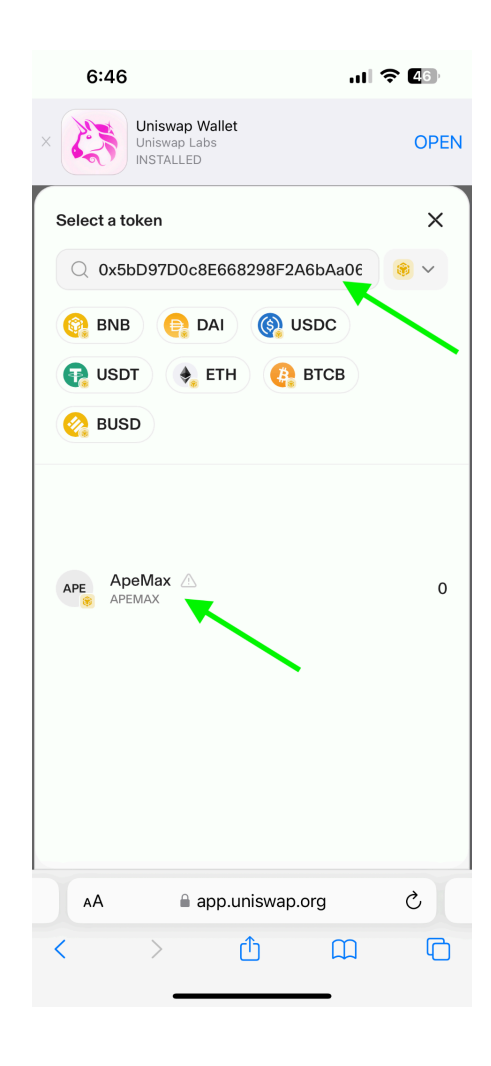

## **4.Swap Tokens**

Enter the amount and select the direction of swap. Then simply press the "Swap" button and confirm within your wallet

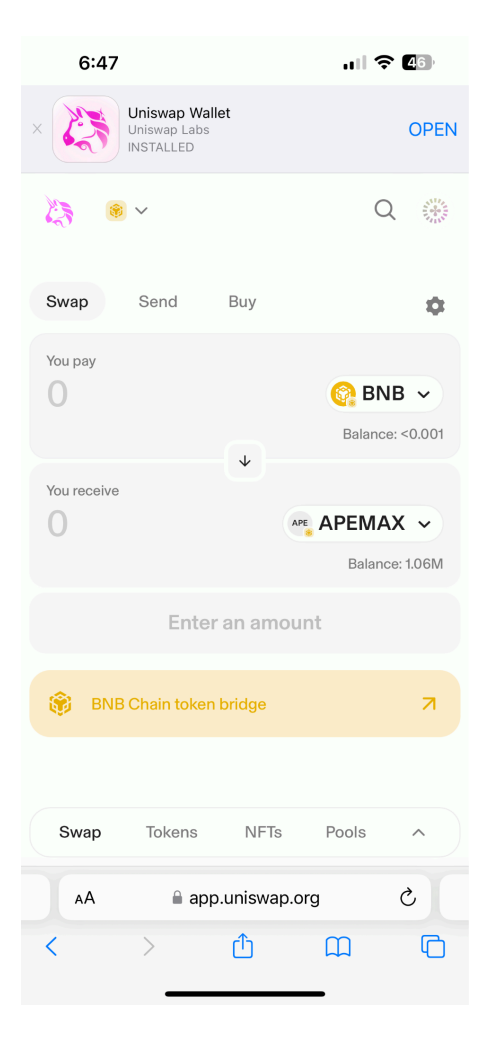